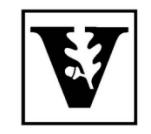

# VANDERBILT UNIVERSITY Office of the UNIVERSITY REGISTRAR

#### **YES User Guide** *Academic Record*

The Academic Record displays your career information, academic detail for your Vanderbilt record, and external information such as previous school(s) attended, testing credit, transfer credit, and test scores. The Academic Record is available through the YES suite of applications.

### **Navigating to the Academic Record**

- 1. Log in to **[YES](https://yes.vanderbilt.edu/)** using your VUnetID and e-password.
- 2. On the student landing page, click **Academic Record**.

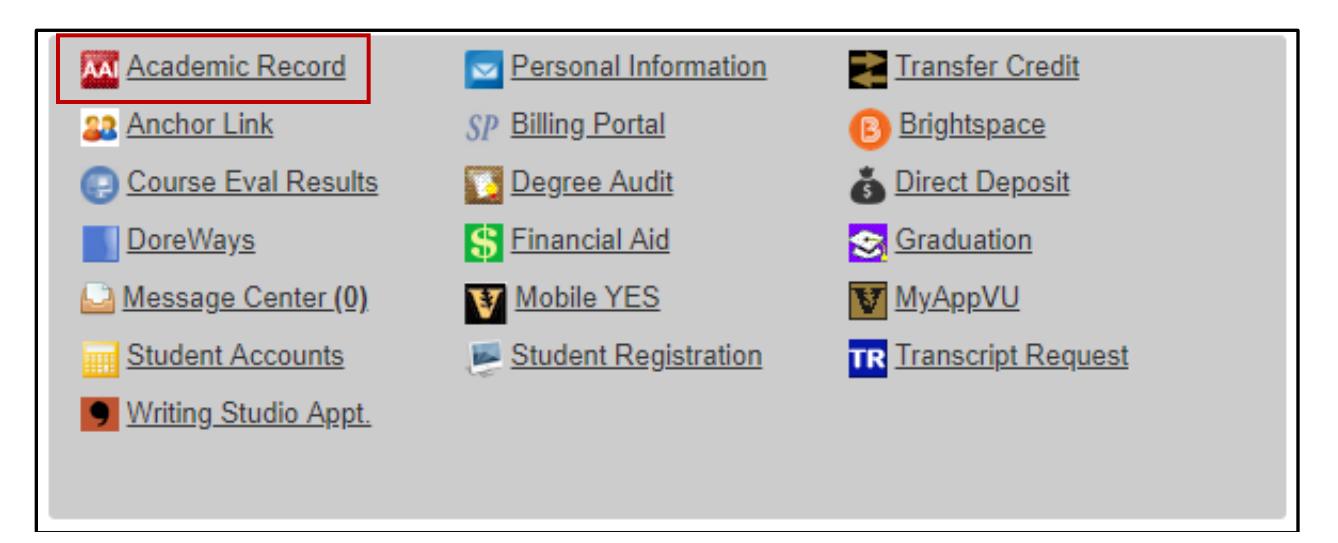

### **NavigatingtheAcademicRecord**

The academic record has three tabs: Careers, Academic Detail, and External. The default view is Careers.

**Careers Academic Detail External** 

### **Career**

Under Careers, students can view their school, expected degree, expected graduation term, classification, major(s), minor(s), cumulative GPA, adviser(s), and sorted courses report.

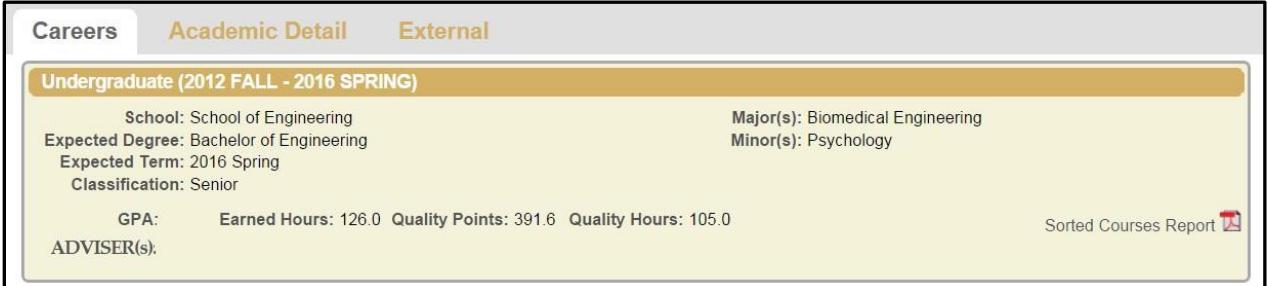

### **AcademicDetail**

The Academic Detail screen will list your progress by semester. Grade term reports are available by semester. Mid-term deficiency reports also appear on the Academic Detail tab when a mid-term deficiency has been assigned.

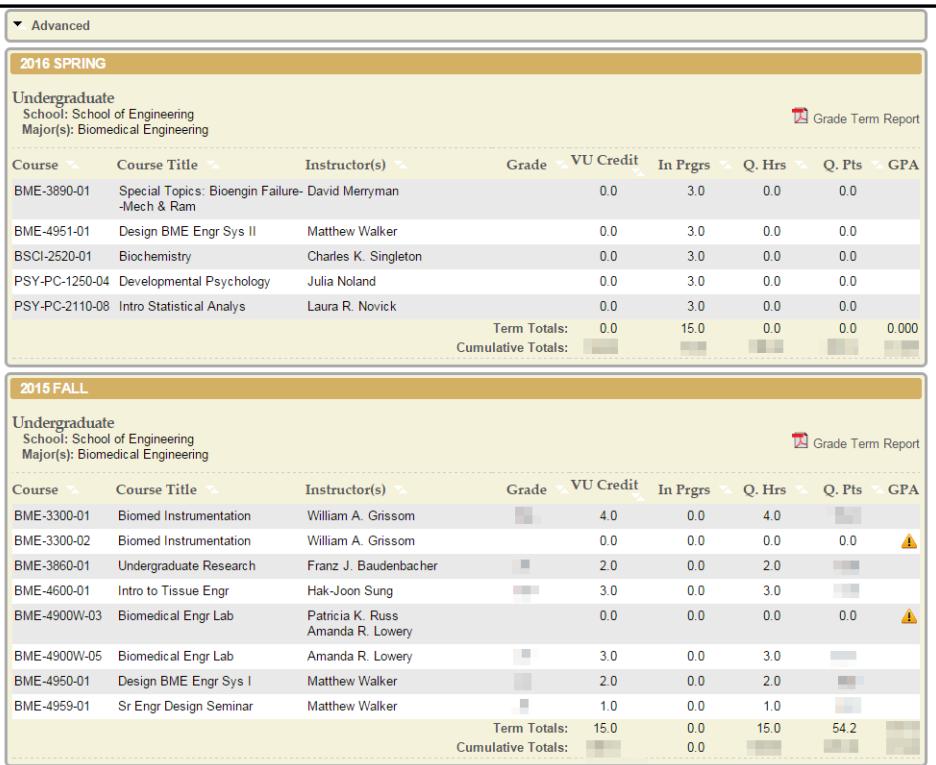

## **External**

The external tab lists previous institutions and all credits earned outside of Vanderbilt University.

- Testing credit will list the Vanderbilt University equivalent, Vanderbilt course title, test type, and Vanderbilt University credit.
- Transfer credit will list the transfer school, transfer school course code, transfer school course title, career to which the course applies, semester taken, Vanderbilt University equivalent, Vanderbilt University credit, and grade earned at Vanderbilt.
- Test lists test name, date, and score.

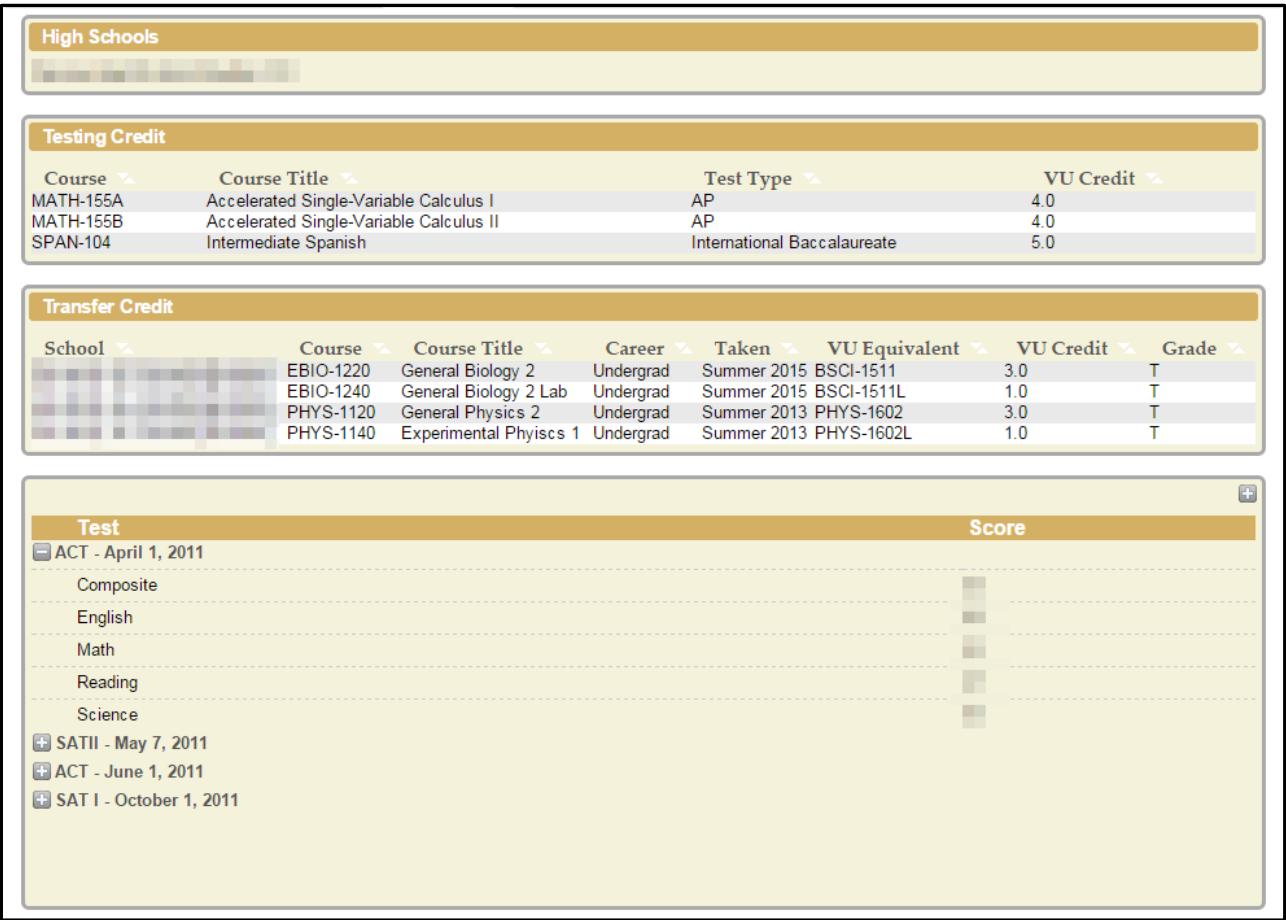

#### **Be sure to log out of YES when you have finished using the application.**

#### **Please contact the YES Help Line at yes@vanderbilt.edu or 615-343-4306 if you have questions or need additional assistance.**